# INTERESTED IN FINDING OUT<br>ABOUT MILITARY CAREERS?

To explore military appointmines, solarit More Details under Attitury Services Offering this Occupation in the HOW TO GET THERE the in You'll be transported to www.careersinthemilitary.com.

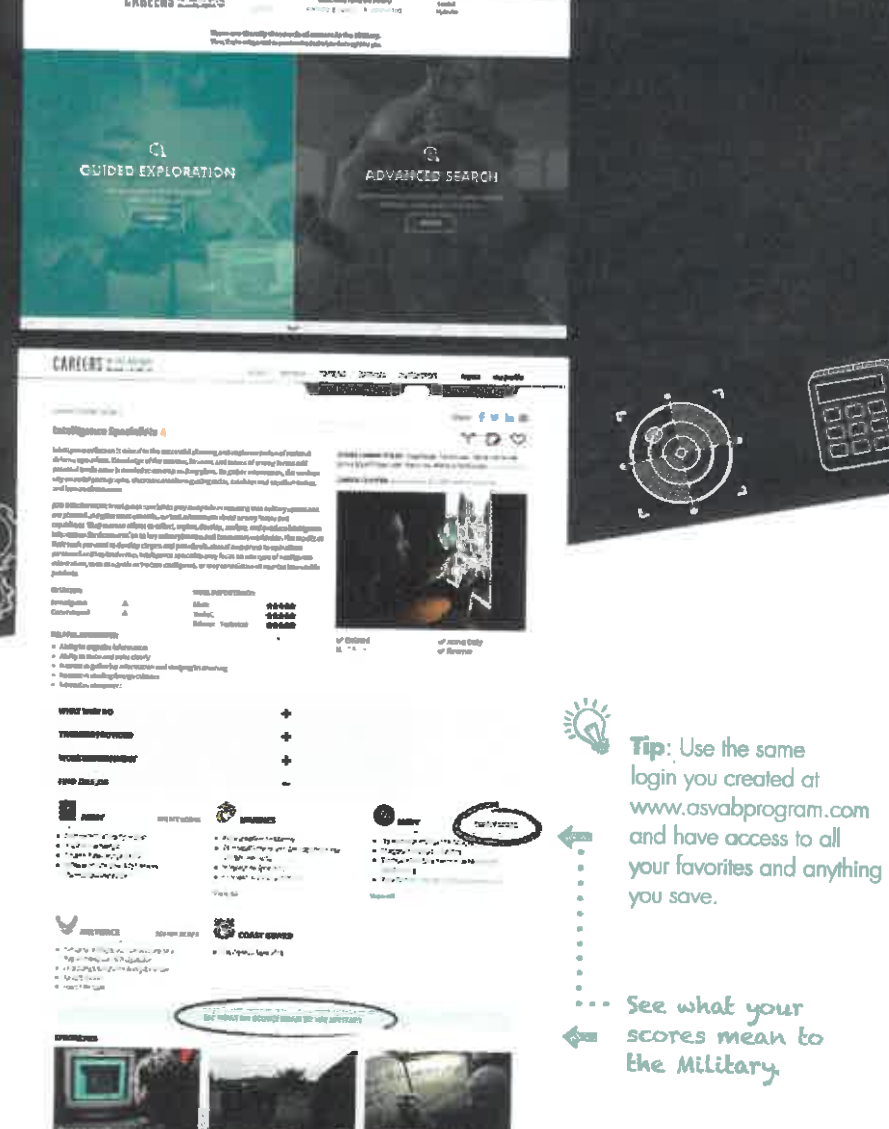

**CAREERS IN THE MILITARY** 

ip: Use the same gin you created at ww.asvabprogram.com nd have access to all

ee what your cores mean to le Military.

Thank you for participating in ASVAB CEP

The only career exploration program where you can explore ALL your options.

You've taken the ASVAB, now it's time to understand your scores, find your interests, and explore careers!!

SKILLS + INTERESTS = UPCE

The best way to maximize your ASVAB CEP experience is to follow these simple steps.

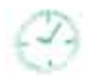

THIS ACTIVITY TAKES ABOUT **45 MINUTES BUT YOU CAN RETURN FOR TWO YEARS.** 

**CAREEREXPLORATION P** 

#### REGISTER

You received a printout of your ASVAB scores. On it is an **BECASE CODE** 

#### Use it to login to www.asvabprogram.com.

When you first login, register your email and create a password. Then, you don't have to worry if you lose the score sheet print out.

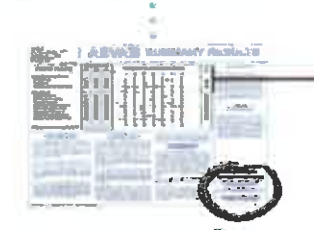

#### **ACCESS CODE**

#### SCORES

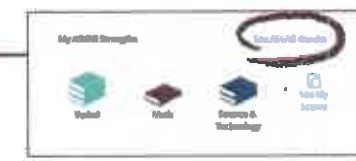

**Career Exploration Scores are** 

 $3$  books = Highest Score

2 books = 2nd Highest Score

1 book = <sup>2rd</sup> Highest Score

\*Equal books = Tied Scores

represented using books:

When you first arrive, vour screen will look something like this.

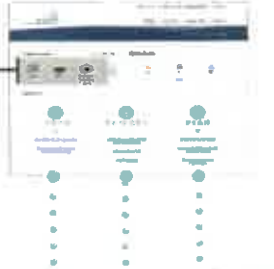

**Click on See ASVAB Results, and then watch the Understanding Your Scores tutorial.** 

The AFOT is the score used for military entrance. If you're interested in a military career, discuss this score with a recruiter.

Learn more about Careers in the Military powered by ASVAB CEP on the back.

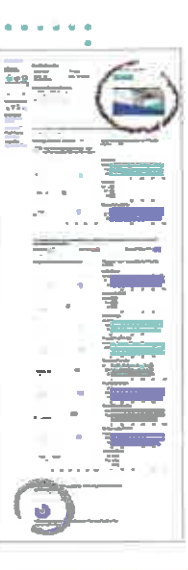

### OLEARN  $\bigcircledast$

Now that you understand your skills, identifying your interests is the next step to finding satisfying career aptions.

Select Take the FYI under Step 1 and watch the Taking the FYI tutorial.

Then, toke the FYI.

Select the set of results (combined or gender-specific) that sound most like you then you're ready to start exploring!

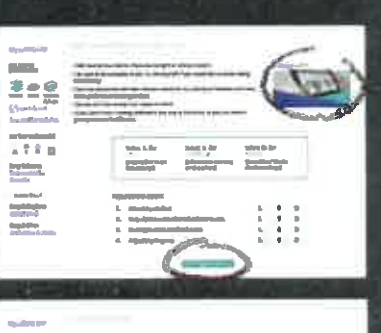

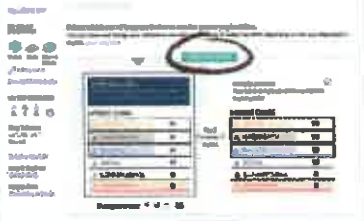

### O EXPLORE Q

was a market of the start of the top of the following the

Wotch the Exploring the OCCU-Find tutorial to discover all of the features cycilcble.

'Search careers any way you'd like!

Select any career you'd like to explore from your results list.

Review all of the data and compare the skill importance ratings and interest codes to your own.

Then explore HOW TO GET THERE where you will find options for college, credentials, and military to get you where you want to go.

**MORE CIN** 

井太三

 $\begin{array}{l} \hline \text{non-free}\\ \hline \text{non-free}\\ \hline \text{non-free}\\ \hline \end{array}$  $\begin{array}{c} \frac{1}{2} & \frac{1}{2} \\ \frac{1}{2} & \frac{1}{2} \\ \frac{1}{2} & \frac{1}{2} \\ \frac{1}{2} & \frac{1}{2} \\ \frac{1}{2} & \frac{1}{2} \\ \frac{1}{2} & \frac{1}{2} \\ \frac{1}{2} & \frac{1}{2} \\ \frac{1}{2} & \frac{1}{2} \\ \frac{1}{2} & \frac{1}{2} \\ \frac{1}{2} & \frac{1}{2} \\ \frac{1}{2} & \frac{1}{2} \\ \frac{1}{2} & \frac{1}{2} \\ \frac{1}{2} & \frac{1}{2} \\ \frac{1}{$  $\begin{array}{c} 0.0000 \\ 0.0000 \\ \end{array}$ **NOOVS** 

## $o$  PLAN $\mathbb{Q}/$

Remember to track your progress under Step 3 in the Portfolio.

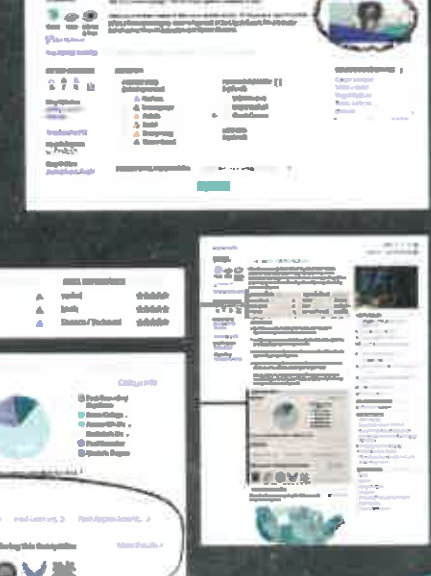